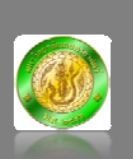

**LabSheet 01:** การติดตั้งโปรแกรมประสานจังหวะเวลาบนเซิร์ฟเวอร์ที่มีระบบปฏิบัติการ Windows

Date: 8 May 2008

**Prog gram name:** Dimensio n 4

**Desc cription:**  Sync Time with KU Network Time Server (ntp.ku.ac.th)

Step:

- 1. Download : h http://ftp.ku.ac.th/pub/syslog-ng/Dimension/d4time50.msi
- 2. ติดตั้งโปรแกรม (Simply double click a program name and click "Next" and "Next" and "Finish")
- 3. ปรับแต่งค่าคอนฟิกของโปรแกรมให้ประสานจังหวะเวลากับเซิร์ฟเวอร์บริการ NTP (ntp.ku.ac.th)  $\stackrel{\sim}{\text{min}}$ กลิ๊กปุ่ม Start > Programs > Dimesion 4 v5.0

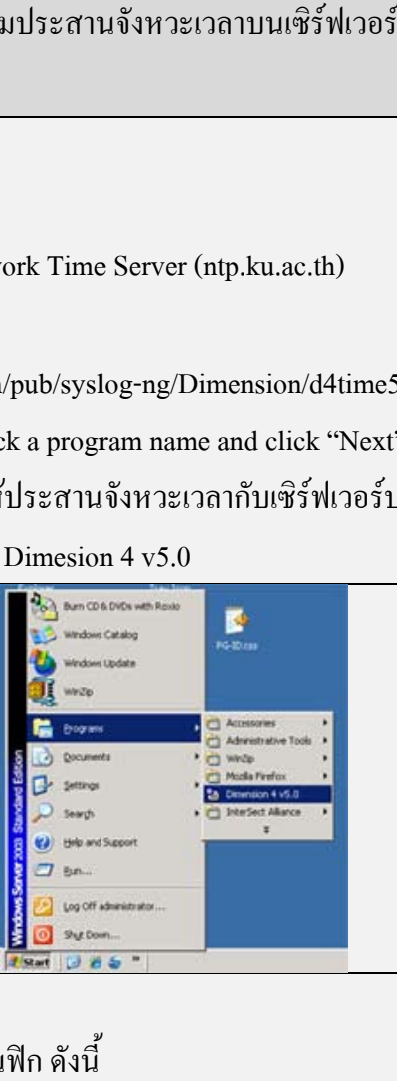

## 4. และคลิ๊กปุ่ม Add และกำหนดค่าคอนฟิก ดังนี้

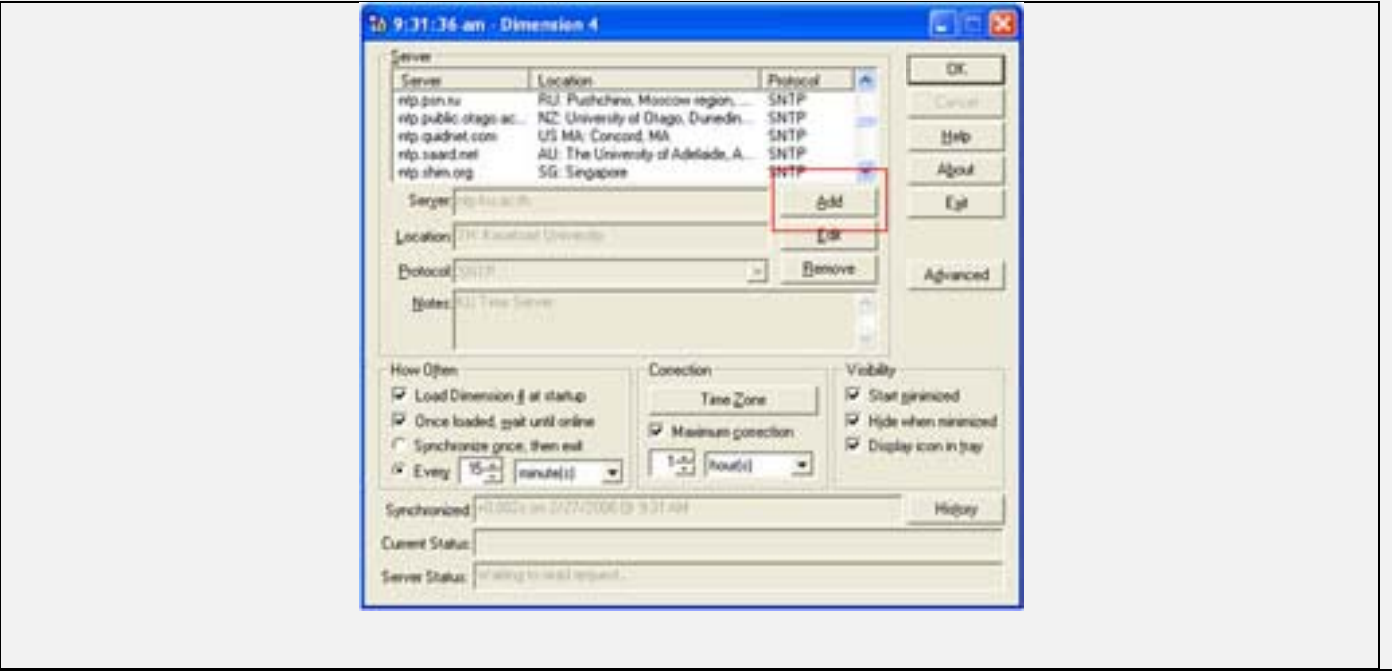

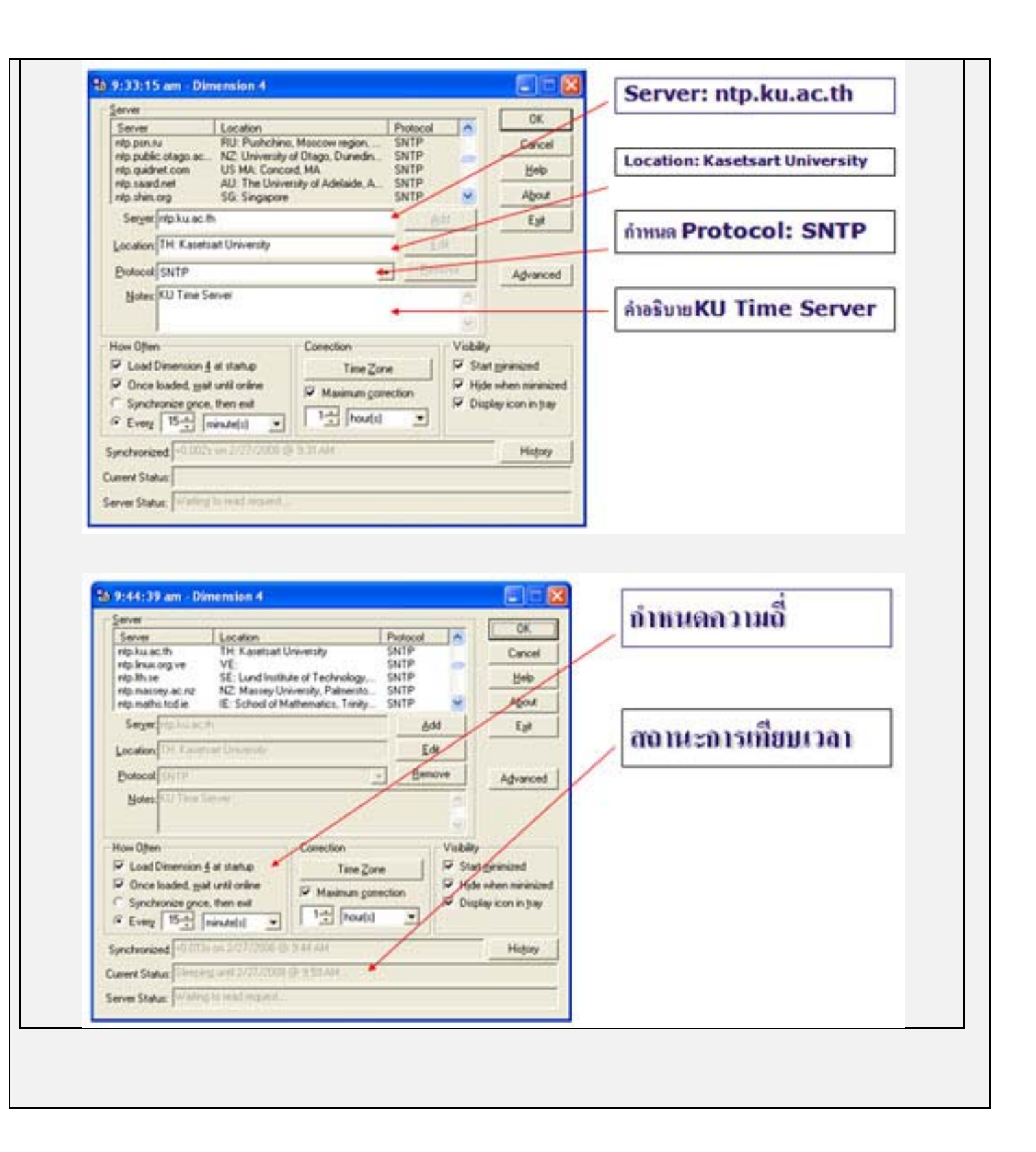